# **Configuring VPLS between Cat9500 and ISR4K**

# **Contents**

**Introduction Prerequisites Requirements** Components Used **Configure** Network Diagram **Configurations Verify Troubleshoot** 

## **Introduction**

VPLS is a Layer 2 extension technology which most customers use with ISP's and over borrowed/leased services with 3rd party vendors. The usage of VPLS extends beyond the scope of this configuration guide. This is a basic configuration guide on trying to help customers configure L2VPN between the existing ISR4K platforms and the new Cat9500 switches.

# **Prerequisites**

You should be aware of basic L2VPN concepts and configuring pseudowire-templates for configuring L2 VFI contexts

### **Requirements**

ISR4K Router (Any ISR4400/ISR4300), Cat9500 Switch and two devices being used as CE devices

### **Components Used**

ISR4451-X

C9500-40X-A

CISCO1921

CISCO2911

# **Configure**

The configuration tells the usage of the VPLS context and the VC types/details supported

#### **Network Diagram**

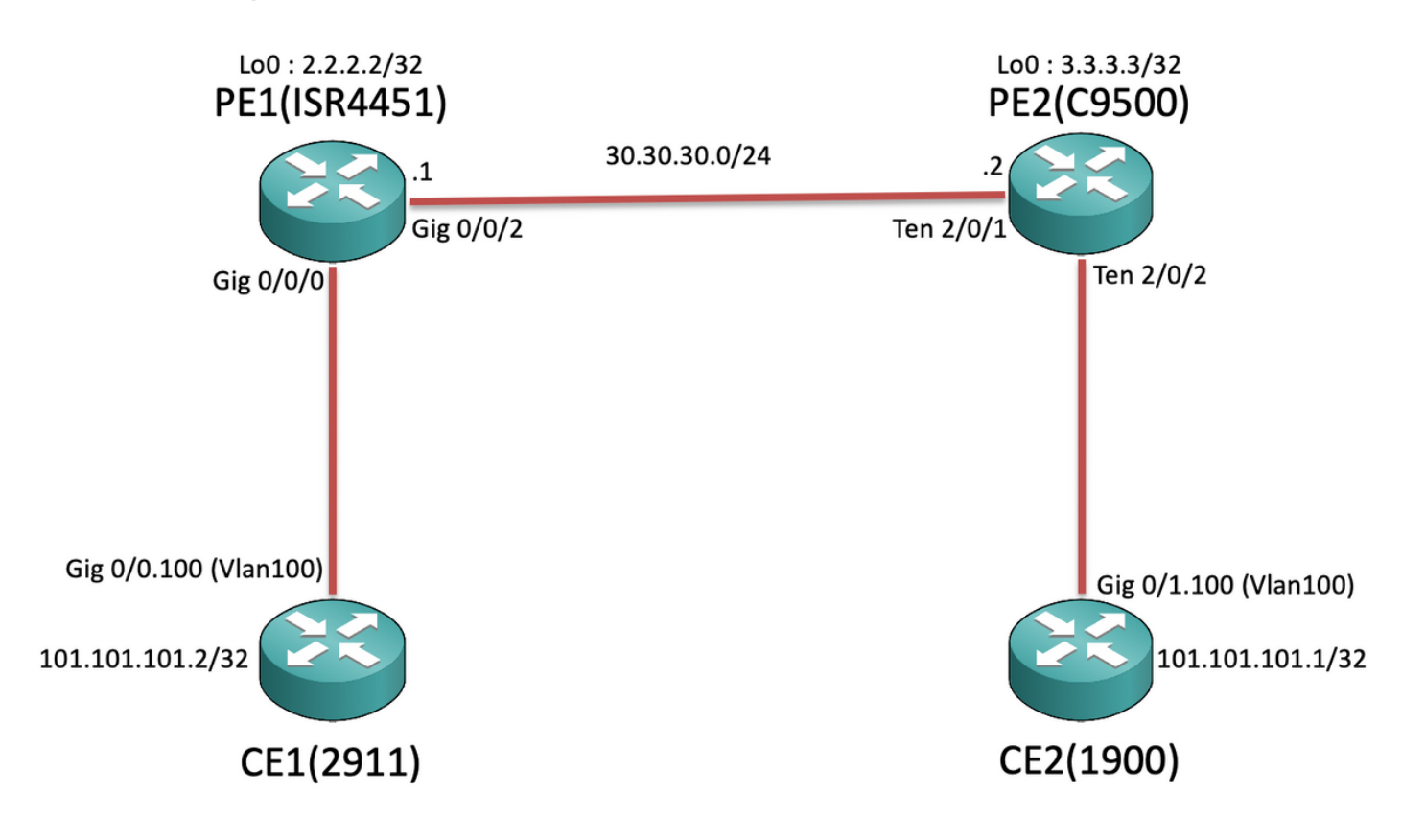

### **Configurations**

#### **On CE1 and CE2 :**

#### **CE1#sh run**

Building configuration...

```
Current configuration : 105 bytes
!
interface GigabitEthernet0/0
no ip address
duplex auto
speed auto
!
interface GigabitEthernet0/0.100
encapsulation dot1Q 100
ip address 101.101.101.2 255.255.255.0
!
```
#### **On PE1 and PE2 :**

#### **PE1#sh run**

```
Building configuration...
Current configuration : 5049 bytes
!
pseudowire-class VPLS100
encapsulation mpls
no control-word
!
l2 vfi 100 manual
vpn id 100
```
#### **CE2#sh run** Building configuration... Current configuration : 1718 bytes ! interface GigabitEthernet0/1 no ip address duplex auto speed auto ! interface GigabitEthernet0/1.100 encapsulation dot1Q 100 ip address 101.101.101.1 255.255.255.0 !

### **PE2#sh run** Building configuration...

```
Current configuration : 10722 bytes
!
ip routing
!
pseudowire-class VPLS100
encapsulation mpls
no control-word
```

```
bridge-domain 100
mtu 9180
neighbor 3.3.3.3 pw-class VPLS100
!
interface Loopback0
ip address 2.2.2.2 255.255.255.255
!
interface GigabitEthernet0/0/0
mtu 9180
no ip address
negotiation auto
service instance 100 ethernet
   encapsulation dot1q 100
  rewrite ingress tag pop 1 symmetric
  bridge-domain 100
!
!
interface GigabitEthernet0/0/2
ip address 30.30.30.1 255.255.255.0
negotiation auto
mpls ip
!
ip route 3.3.3.3 255.255.255.255 30.30.30.2
!
mpls ldp router-id Loopback0 force
!
                                                        !
                                                        l2 vfi 100 manual
                                                        vpn id 100
                                                        neighbor 2.2.2.2 pw-class VPLS100
                                                        !
                                                        interface Loopback0
                                                        ip address 3.3.3.3 255.255.255.255
                                                        !
                                                        interface TenGigabitEthernet2/0/1
                                                        no switchport
                                                        ip address 30.30.30.2 255.255.255.0
                                                        mpls ip
                                                        !
                                                        interface TenGigabitEthernet2/0/2
                                                        switchport trunk allowed vlan 100
                                                        switchport mode trunk
                                                        !
                                                        interface Vlan100
                                                        no ip address
                                                        xconnect vfi 100
                                                        !
                                                        ip route 2.2.2.2 255.255.255.255 30.30.30.1
                                                        !
                                                        mpls ldp router-id Loopback0 force
                                                        !
```
**Note :** On the ISR4K and ASR1000 devices which run on EFP(Ethernet Flow Point) Service Instances, ensure we configure the "rewrite ingress tag pop 1 symmetric" command under the respective SI (Service Instance) where we want to extend the subnet/broadcast-domain, so that the ISR4K/ASR1k would be able to receive the tagged (802.1Q Vlan Tag) packets being sent over from the CE end.

### **Verify**

The Cat9500 platforms support internetworking with "ethernet" so far under VPLS. So first check the VC type is ethernet (Which is default) :

```
PE1#show mpls l2transport binding
  Destination Address: 3.3.3.3,VC ID: 100
    Local Label: 19
        Cbit: 0, VC Type: Ethernet, GroupID: n/a
        MTU: 9180, Interface Desc: n/a
        VCCV: CC Type: RA [2], TTL [3]
              CV Type: LSPV [2]
    Remote Label: 17
        Cbit: 0, VC Type: Ethernet, GroupID: 0
        MTU: 9180, Interface Desc: n/a
        VCCV: CC Type: RA [2], TTL [3]
              CV Type: LSPV [2]
PE2#show mpls l2transport binding
  Destination Address: 2.2.2.2,VC ID: 100
    Local Label: 17
        Cbit: 0, VC Type: Ethernet, GroupID: n/a
        MTU: 9180, Interface Desc: n/a
        VCCV: CC Type: RA [2], TTL [3]
```

```
 CV Type: LSPV [2]
 Remote Label: 19
    Cbit: 0, VC Type: Ethernet, GroupID: 0
    MTU: 9180, Interface Desc: n/a
    VCCV: CC Type: RA [2], TTL [3]
          CV Type: LSPV [2]
```
Now the rest of the commands would be similar to the way you verify L2VPN VC. But it is important to understand that the Cat9500 has system mtu, hence you wont be able to modify the individual interface MTU values facing the LAN side. Hence you would need to explicitly configure "mtu <>" under the l2 vfi context on the ISR4K platform so that the MTU values get negotiated based on the system mtu configured on the Cat9500 switch :

**PE2 :**

PE2#show system mtu **Global Ethernet MTU is 9180 bytes. PE1 :**

PE1#show mpls l2transport vc detail Local interface: VFI 100 vfi up Interworking type is Ethernet Destination address: 3.3.3.3, VC ID: 100, VC status: up Output interface: Gi0/0/2, imposed label stack {17} Preferred path: not configured Default path: active Next hop: 30.30.30.2 Create time: 00:02:10, last status change time: 00:02:10 Last label FSM state change time: 00:02:10 Signaling protocol: LDP, peer 3.3.3.3:0 up Targeted Hello: 2.2.2.2(LDP Id) -> 3.3.3.3, LDP is UP Graceful restart: not configured and not enabled Non stop routing: not configured and not enabled Status TLV support (local/remote) : enabled/supported LDP route watch : enabled Label/status state machine : established, LruRru Last local dataplane status rcvd: No fault Last BFD dataplane status rcvd: Not sent Last BFD peer monitor status rcvd: No fault Last local AC circuit status rcvd: No fault Last local AC circuit status sent: No fault Last local PW i/f circ status rcvd: No fault Last local LDP TLV status sent: No fault Last remote LDP TLV status rcvd: No fault Last remote LDP ADJ status rcvd: No fault MPLS VC labels: local 19, remote 17 Group ID: local n/a, remote 0  **MTU: local 9180, remote 9180** Remote interface description: Sequencing: receive disabled, send disabled Control Word: Off SSO Descriptor: 3.3.3.3/100, local label: 19 Dataplane: SSM segment/switch IDs: 8387/4289 (used), PWID: 4 VC statistics: transit packet totals: receive 0, send 0 transit byte totals: receive 0, send 0 transit packet drops: receive 0, seq error 0, send 0

```
PE2#show mpls l2transport vc detail
Local interface: VFI 100 vfi up
  Interworking type is Ethernet
  Destination address: 2.2.2.2, VC ID: 100, VC status: up
     Output interface: Te2/0/1, imposed label stack {19}
    Preferred path: not configured
    Default path: active
    Next hop: 30.30.30.1
  Create time: 01:02:03, last status change time: 00:03:09
    Last label FSM state change time: 00:03:09
  Signaling protocol: LDP, peer 2.2.2.2:0 up
     Targeted Hello: 3.3.3.3(LDP Id) -> 2.2.2.2, LDP is UP
     Graceful restart: not configured and not enabled
    Non stop routing: not configured and not enabled
    Status TLV support (local/remote) : enabled/supported
      LDP route watch : enabled
     Label/status state machine : established, LruRru
      Last local dataplane status rcvd: No fault
      Last BFD dataplane status rcvd: Not sent
      Last BFD peer monitor status rcvd: No fault
      Last local AC circuit status rcvd: No fault
      Last local AC circuit status sent: No fault
      Last local PW i/f circ status rcvd: No fault
      Last local LDP TLV status sent: No fault
      Last remote LDP TLV status rcvd: No fault
      Last remote LDP ADJ status rcvd: No fault
    MPLS VC labels: local 17, remote 19
    Group ID: local n/a, remote 0
    MTU: local 9180, remote 9180
    Remote interface description:
  Sequencing: receive disabled, send disabled
  Control Word: Off
  SSO Descriptor: 2.2.2.2/100, local label: 17
  Dataplane:
    SSM segment/switch IDs: 12297/8194 (used), PWID: 1
  VC statistics:
     transit packet totals: receive 0, send 0
     transit byte totals: receive 0, send 0
     transit packet drops: receive 0, seq error 0, send 0
Now when we try to initiate pings from CE1 to CE2 :
```
CE1#ping 101.101.101.1 source 101.101.101.2 Type escape sequence to abort. Sending 5, 100-byte ICMP Echos to 101.101.101.1, timeout is 2 seconds: Packet sent with a source address of 101.101.101.2 !!!!! Success rate is 100 percent (5/5), round-trip  $min/avg/max = 1/1/4$  ms Then when we check the VC statistics to ensure the packets are going via VPLS :

#### **PE1 :**

```
PE1#show mpls l2transport vc detail | sec statistics
  VC statistics:
     transit packet totals: receive 5, send 5
     transit byte totals: receive 660, send 660
     transit packet drops: receive 0, seq error 0, send 0
PE2 :
```

```
PE2#show mpls l2transport vc detail | sec statistics
  VC statistics:
    transit packet totals: receive 5, send 5
 transit byte totals: receive 680, send 680
 transit packet drops: receive 0, seq error 0, send 0
```
# **Troubleshoot**

This document was meant to highlight the compatibility issues while configuring a VPLS VC between the ISR/ASR routers and the Cat9500 swtiches acting as the PE nodes, so presently no troubleshooting steps.